Guide d'information rapide Guia de Início Rápido Guía de inicio rápido

# Dell Precision Tower 5810

# Quick Start Guide

### 6 Finish Windows setup

Voltooi de installatie van Windows | Terminez l'installation de Windows Concluindo a configuração do Windows | Finalizar configuración de Windows

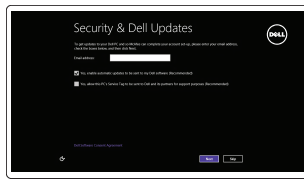

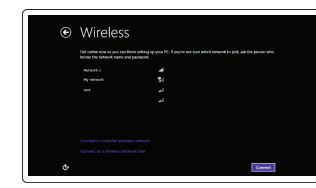

### Enable security and updates Schakel de beveiliging en updates in

Activer la sécurité et les mises à jour Habilitar segurança e atualizações Activar seguridad y actualizaciones

**EMARQUE :** Si vous vous connectez à un réseau sans fil sécurisé, entrez le mot de passe d'accès à ce réseau lorsque vous y êtes invité.

### Connect to your network Maak verbinding met uw netwerk Vous connecter au réseau Conectando-se à rede

**X** NOTA: Se você estiver conectando em uma rede sem fio segura, digite a senha para acessar a rede sem fio quando for solicitado.

Conectar a la red

### **MOTE:** If you are connecting to a secured wireless network, enter the password for the wireless network access when prompted.

**X** N.B.: Wanneer u verbinding maakt met een beveiligd draadloos netwerk dient u het wachtwoord in te voeren wanneer u daar om wordt gevraagd.

**NOTA:** Si se conecta a una red inalámbrica segura, introduzca la contraseña de acceso a la red inalámbrica, cuando se le solicite.

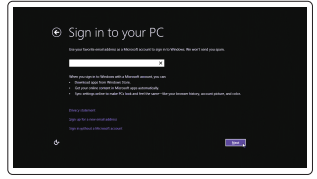

### Sign in to your Microsoft account or create a local account

Meld u aan bij uw Microsoft-account of maak een lokaal account aan Connectez-vous à votre compte Microsoft ou créez un compte local Conecte-se à sua conta da Microsoft ou crie uma conta local Ingrese a su cuenta de Microsoft o cree una cuenta local

### 1 Connect the keyboard and mouse

Sluit het toetsenbord en de muis aan Connectez le clavier et la souris Conecte o teclado e o mouse Conecte el teclado y el ratón

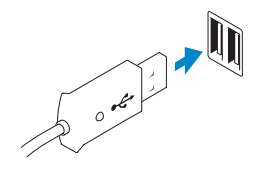

USB Connector USB-aansluiting Connecteur USB Conector USB Conector USB

Or | Of | Ou | Ou | O

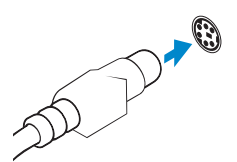

PS/2 Connector PS/2-aansluiting Connecteur PS/2 Conector PS/2 Conector PS/2

## 2 Connect the network cable (optional)

Sluit de netwerkkabel aan (optioneel) Connectez le câble réseau (facultatif) Conecte o cabo da rede (opcional) Conecte el cable de red (opcional)

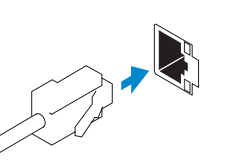

## 3 Connect the display

Sluit het beeldscherm aan Connectez l'écran Conecte a tela Conecte la pantalla

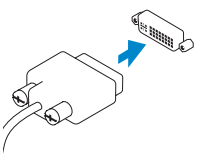

### DVI Connector

DVI-aansluiting Connecteur DVI Conector DVI Conector DVI

Or | Of | Ou | Ou | O

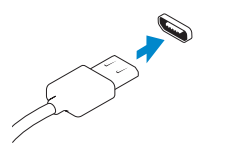

DisplayPort Connector

DisplayPort-aansluiting Connecteur DisplayPort conector DisplayPort Conector DisplayPort

## 4 Connect the power cable on your computer and display

Sluit het netsnoer aan op de computer en het beeldscherm Connectez le câble d'alimentation à votre ordinateur et à votre écran Conecte os cabos de alimentação da tela e do computador Conecte el cable de alimentación al equipo y a la pantalla

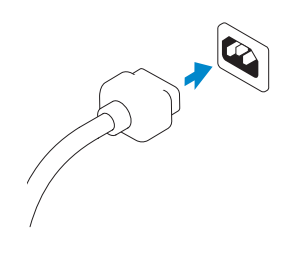

## 5 Turn on your computer and display

Schakel de computer en het beeldscherm in Allumez votre ordinateur et votre écran Ligue a tela e o seu computador Encienda el equipo y la pantalla

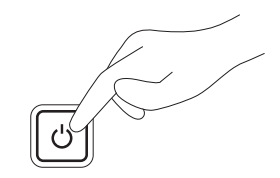

### Windows 8 Windows 7

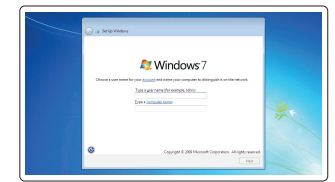

.<br>Ing a parameteritis a sensati sansanily procedures that helps productly your sean assessed from<br>Interference for purerty remember sources procedured or heap it in a code place. Odvarent (management) Species procedured  $\label{eq:3} \begin{minipage}{0.9\linewidth} \begin{minipage}{0.9\linewidth} \centering \color{blue}{\textbf{1.0\linewidth}} \end{minipage} \begin{minipage}{0.9\linewidth} \centering \color{blue}{\textbf{1.0\linewidth}} \end{minipage} \begin{minipage}{0.9\linewidth} \centering \color{blue}{\textbf{1.0\linewidth}} \end{minipage} \begin{minipage}{0.9\linewidth} \centering \color{blue}{\textbf{1.0\linewidth}} \end{minipage} \begin{minipage}{0.9\linewidth} \centering \color{blue}{\textbf{1.0\linewidth}} \end{minipage} \begin{minipage}{0.9$  $\label{thm:main} \begin{array}{ll} \textsc{Cham} & \textsc{a} & \textsc{a} & \textsc{a} & \textsc{a} & \textsc{b} \\ \textsc{Cham} & \textsc{a} & \textsc{a} & \textsc{a} & \textsc{b} & \textsc{b} \\ \textsc{B} & \textsc{a} & \textsc{b} & \textsc{b} & \textsc{b} & \textsc{a} & \textsc{b} & \textsc{b} \\ \textsc{B} & \textsc{a} & \textsc{b} & \textsc{b} & \textsc{b} & \textsc{b} & \textsc{b} & \textsc{b} & \textsc{b} \\$ 

#### Create user name and computer name

Maak een gebruikersnaam en computernaam aan Créez un nom d'utilisateur et un nom d'ordinateur Criando nome de usuário e nome do computador Cree un nombre de usuario y nombre de equipo

### Set password

Stel een wachtwoord in Définissez un mot de passe Definindo senha Establezca una contraseña

#### Enable updates

Schakel updates in Activez les mises à jour Ativando atualizações Active las actualizaciones

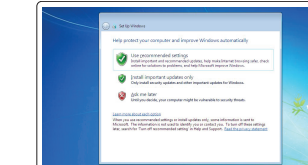

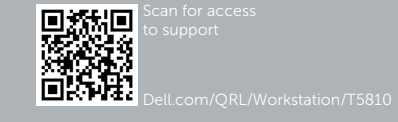

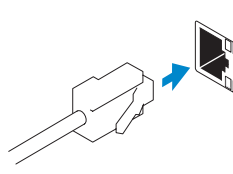

© 2014 Dell Inc.

© 2014 Microsoft Corporation.

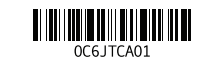

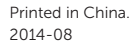

16. Line-out connector

18. Padlock-ring 19. Netwerkaansluiting 20. PS/2-/muisaansluiting

latch

- 1. Connecteur pour microphone 2. Bouton d'alimentation/
- Voyant d'alimentation
- 3. Voyant d'activité du disque dur
- 4. Port USB 3.0
- 5. Ports USB 2.0
- 6. Lecteur optique
- 7. Bouton d'éjection du lecteur optique 21. Logements des cartes
- 8. Lecteur optique (facultatif)
- 9. Bouton d'éjection du lecteur optique (facultatif)
- 10. Connecteur pour casque
- 14. Connecteur clavier PS/2
- 15. Ports USB 3.0
- 16. Connecteur de ligne de sortie
- 17. Fente pour câble de sécurité
- 18. Anneau pour cadenas 19. Port réseau
- 20. Connecteur souris PS/2
- d'extension actives
- 22. Logement vide

7. Botão de ejeção da unidade óptica **21.** Slots da placa de expansão ativos

9. Botão de ejeção da unidade óptica 23. Conector do cabo de alimentação

- 23. Connecteur d'alimentation
- 24. Loquet de libération du bloc d'alimentation (PSU)

1. Conector do microfone 2. Botão/luz de alimentação 3. Luz de atividade do disco rígido

15. USB 3.0-aansluitingen

17. Sleuf voor beveiligingskabel

21. Gebruikte sleuven voor uitbreidingen

24. Knopje voor het verwijderen van

16. Lijnuitgang

22. Lege sleuf 23. Netsnoeraansluiting

> 10. Conector do fone de ouvido 11. Conector de entrada de linha/microfone 12. Conector serial 13. Conectores USB 2.0 14. Conector de teclado PS/2

15. Conectores USB 3.0 16. Conector de saída de linha 17. Encaixe do cabo de segurança

18. Anel de cadeado 19. Conector de rede 20. Conector de mouse PS/2

24. Trava de liberação da PSU

de voeding

- 11. Connecteur de microphone/ ligne d'entrée
- 12. Connecteur série
- 13. Ports USB 2.0

Número de modelo reglamentario: D01T Voltaje de entrada: 100 V CA–240 V CA Corriente de entrada (máxima): 6 A<br>Frecuencia de entrada: 50 Hz-60 Hz Frecuencia de entrada:

4. Conector USB 3.0 5. Conectores USB 2.0 6. Unidade ótica

8. Unidade ótica (opcional)

(opcional)

Wettelijk type | Type réglementaire Tipo regulatório | Tipo normativo

(Power-supply unit - Unidade da

22. Slot vazia

fonte de alimentação)

- 1. Conector para micrófono
- 2. Botón de alimentación/indicador de alimentación
- 3. Indicador luminoso de actividad de la unidad del disco duro
- 4. Conector USB 3.0
- 5. Conectores USB 2.0
- 6. Unidad óptica
- 7. Botón de expulsión de la unidad óptica
- 8. Unidad óptica (opcional)
- 9. Botón de expulsión de la unidad óptica (opcional)
- 10. Conector para auriculares
- 11. Conector para micrófono/ línea de entrada
- 12. Conector serie
- 13. Conectores USB 2.0
- 14. Conector PS/2 del teclado
- 15. Conectores USB 3.0
- 16. Conector de línea de salida
- 17. Ranura para cable de seguridad
- 18. Anilla del candado
- 19. Conector de red
- 20. Conector PS/2 del ratón
- 21. Ranuras de tarietas de expansión activa
- 22. Ranura vacía
- 23. Conector para cable de alimentación
- 24. Pestillo de desenganche de la unidad de fuente de alimentación (PSU)

#### Información para NOM, o Norma Oficial Mexicana

La información que se proporciona a continuación se mostrará en los dispositivos que se describen en este documento, en conformidad con los requisitos de la Norma Oficial Mexicana (NOM):

Importador: Dell México S.A. de C.V. Paseo de la Reforma 2620 - Piso 11.° Col. Lomas Altas 11950 México, D.F.

### Features

Kenmerken | Caractéristiques | Recursos | Características

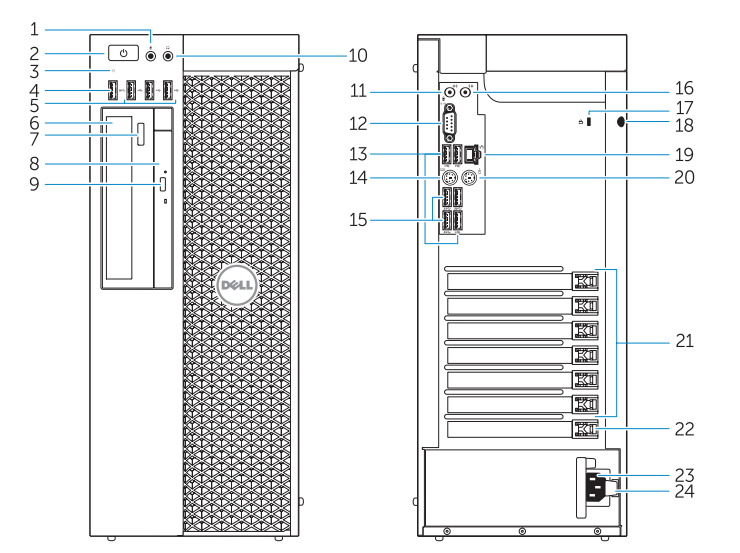

- 1. Microphone connector
- 2. Power button/Power light
- 3. Hard-drive activity light
- 4. USB 3.0 connector
- 5. USB 2.0 connectors
- 6. Optical-drive
- 7. Optical-drive eject button
- 8. Optical-drive (optional)
- **9.** Optical-drive eject button (optional) **24.** Power-supply unit (PSU) release
- 10. Headphone connector
- 11. Line-in/microphone connector
- 12. Serial connector
- 13. USB 2.0 connectors
- 14. PS/2 Keyboard connector
- 15. USB 3.0 connectors
- 1. Microfoonaansluiting
- 2. Aan-/uitknop/stroomlampje
- 3. Statuslampie harde schijf
- 4. USB 3.0-aansluiting
- 5. USB 2.0-aansluitingen
- 6. Optisch station
- 7. Knop voor het uitwerpen van het optisch station
- 8. Optisch station (optioneel)
- 9. Knop voor het uitwerpen van het optisch station (optioneel)
- 10. Hoofdtelefoonaansluiting
- 11. Line-in/microfoonaansluiting
- 12. Seriële aansluiting
- 13. USB 2.0-aansluitingen
- 14. PS/2-/toetsenbordaansluiting

17. Security cable slot 18. Padlock ring 19. Network connector 20. PS/2 Mouse connector 21. Active expansion card slots 22. Blank slot 23. Power cable connector

#### Product support and manuals

Productondersteuning en handleidingen Support produits et manuels Suporte ao produto e manuais

- 
- Soporte técnico de productos y manuales

dell.com/support dell.com/support/manuals

### Contact Dell

Neem contact op met Dell | Contacter Dell Entre em contato com a Dell | Póngase en contacto con Dell

dell.com/contactdell

#### Regulatory and safety

Regelgeving en veiligheid | Réglementations et sécurité Normatização e segurança | Normativa y Seguridad

dell.com/regulatory\_compliance

### Regulatory model

Wettelijk model | Modèle réglementaire

Modelo regulatório | Modelo normativo

D01T

Regulatory type

D01T006

### Computer model

Computermodel | Modèle de l'ordinateur Modelo do computador | Modelo de equipo Dell Precision Tower 5810

## Learn how to use Windows 8

Ontdek hoe u Windows 8 kunt gebruiken | Apprenez à utiliser Windows 8 Aprenda como usar o Windows 8 | Aprenda a utilizar Windows 8

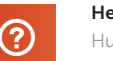

### Help and Tips

Hulp en tips | Aide et astuces Ajuda e dicas | Ayuda y sugerencias

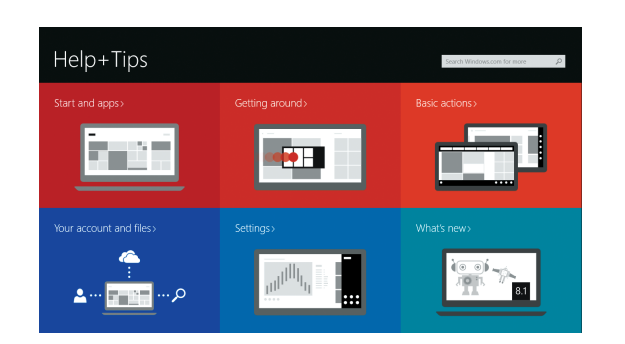

### Locate your Dell apps

Zoek uw Dell-apps | Repérez vos applications Dell Localize seus aplicativos Dell | Localice sus aplicaciones Dell

### Register My Device

### Registreer mijn apparaat | Enregistrer mon appareil Registrar meu dispositivo | Registre Mi dispositivo

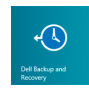

Dell Backup and Recovery — optional Back-ups en herstel — optioneel Dell Backup and Recovery (en option) Dell Backup and Recovery — opcional Dell Backup and Recovery (opcional)

My Dell Mijn Dell | Mon Dell Meu Dell | Mi Dell

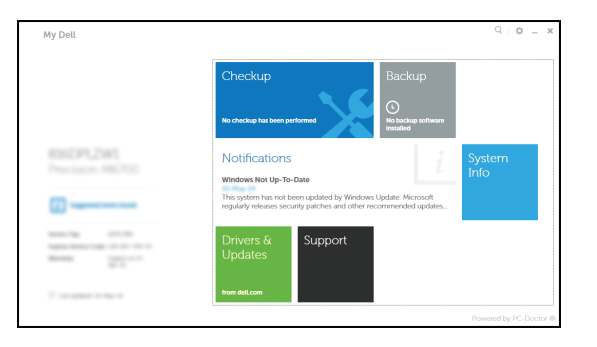

### Windows 8